# BDO GLOBAL PORTAL GETTING STARTED FOR CLIENT USERS

### LOG IN TO YOUR PORTAL ANYTIME VIA PORTAL.BDO.COM

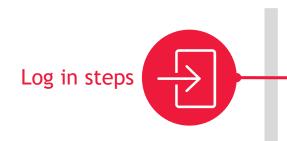

# Accept our invitation or visit portal.bdo.com

Click the invitation link or visit portal.bdo.com. Sign in with your Microsoft account or create a one-time password if prompted. You will then be asked to accept the Terms and Conditions before logging in for the first time.

#### Access portal.bdo.com with ease

Visit and bookmark portal.bdo.com for ease of future access. For the best performance, we recommend using either a Chrome, Edge, Safari, or Firefox browser.

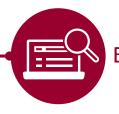

### Bookmark your portal

ДL

### Create your profile

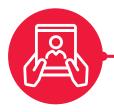

# Don't forget to set your portal preferences

Click the ID card in the top right corner of your portal homepage and select 'Personal settings'. Fill out your profile page and don't forget to set your notification preferences.

### What to expect

Upload source documentation for your projects through **Exchange**. Share and receive engagement files and deliverables through **Documents**. Stay on track with project milestones and monitor progress using **Organize**. Reach out to your BDO contact to find out more.

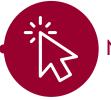

### Navigation

## Dedicated support

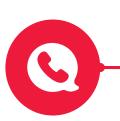

### We're here to help

For more information and dedicated technical support, visit our Client Center for Global Portal Resources. Fill out our online assistance form or call our Client Support Team on 800-546-2191. Still have questions? Ask Emma, the Client User Global Portal chatbot

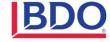